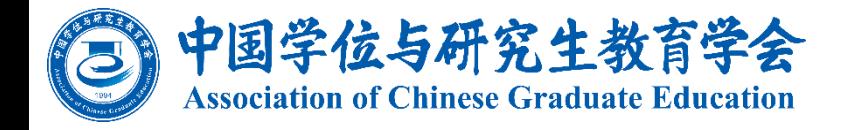

### 培育栋梁想信念 为国育才 四有导师学院 平台操作指南

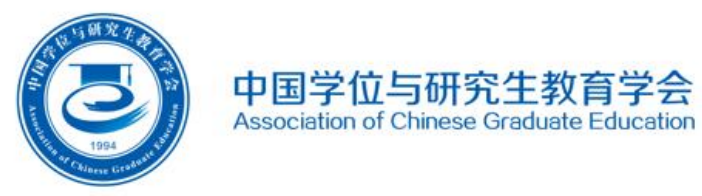

# **<sup>登</sup> 登录 说 录 说 明 <sup>明</sup>**

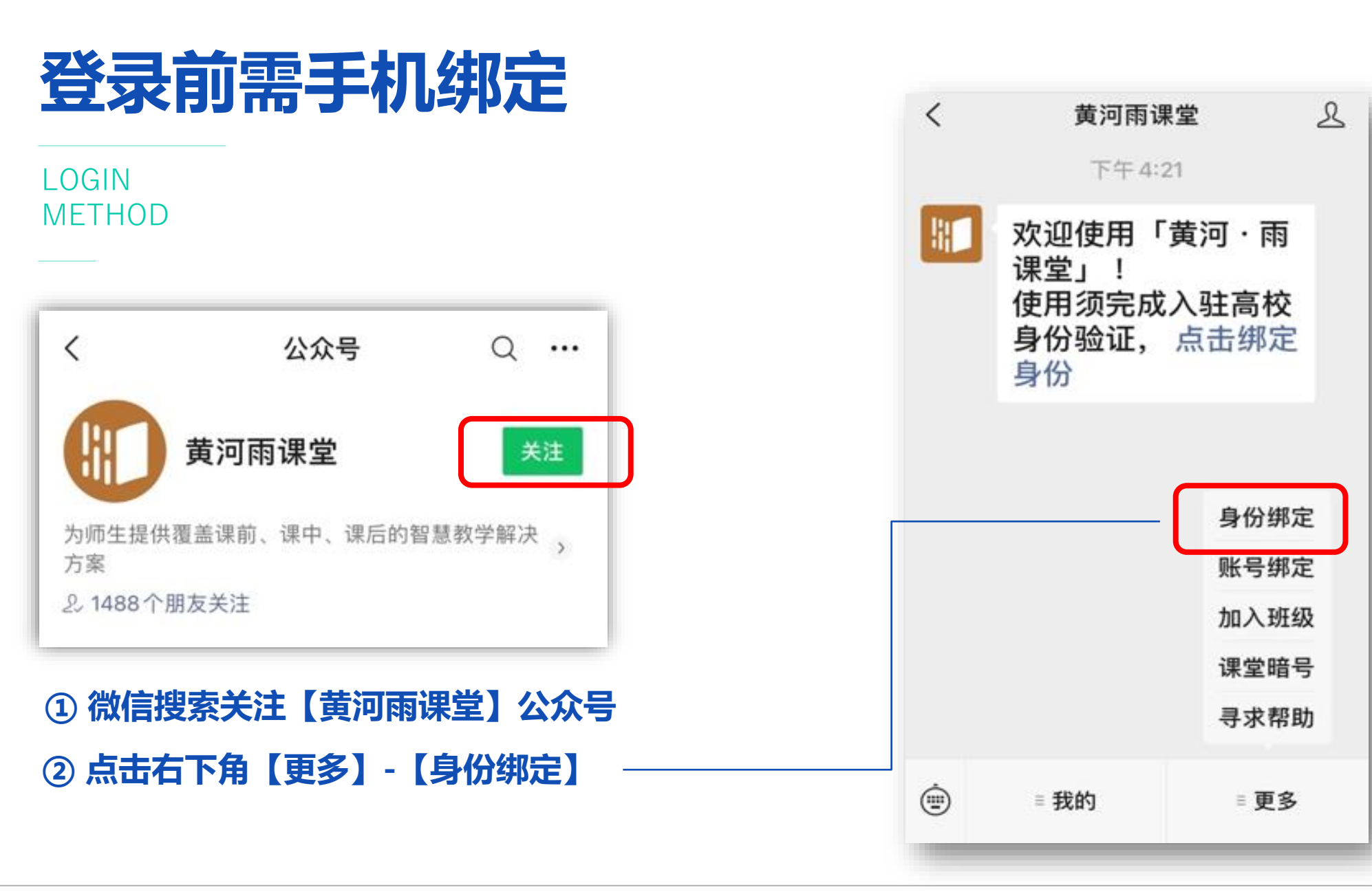

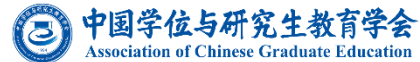

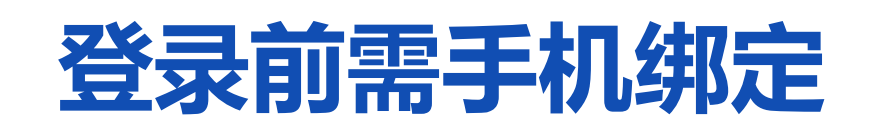

### LOGIN METHOD

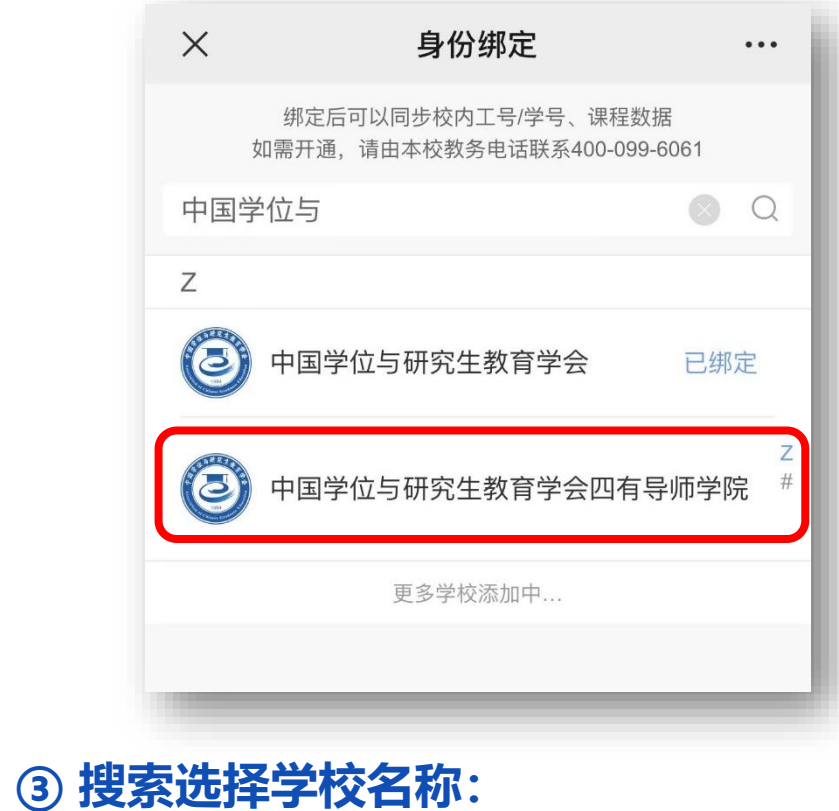

**【中国学位与研究生教育学会四有导师学院】**

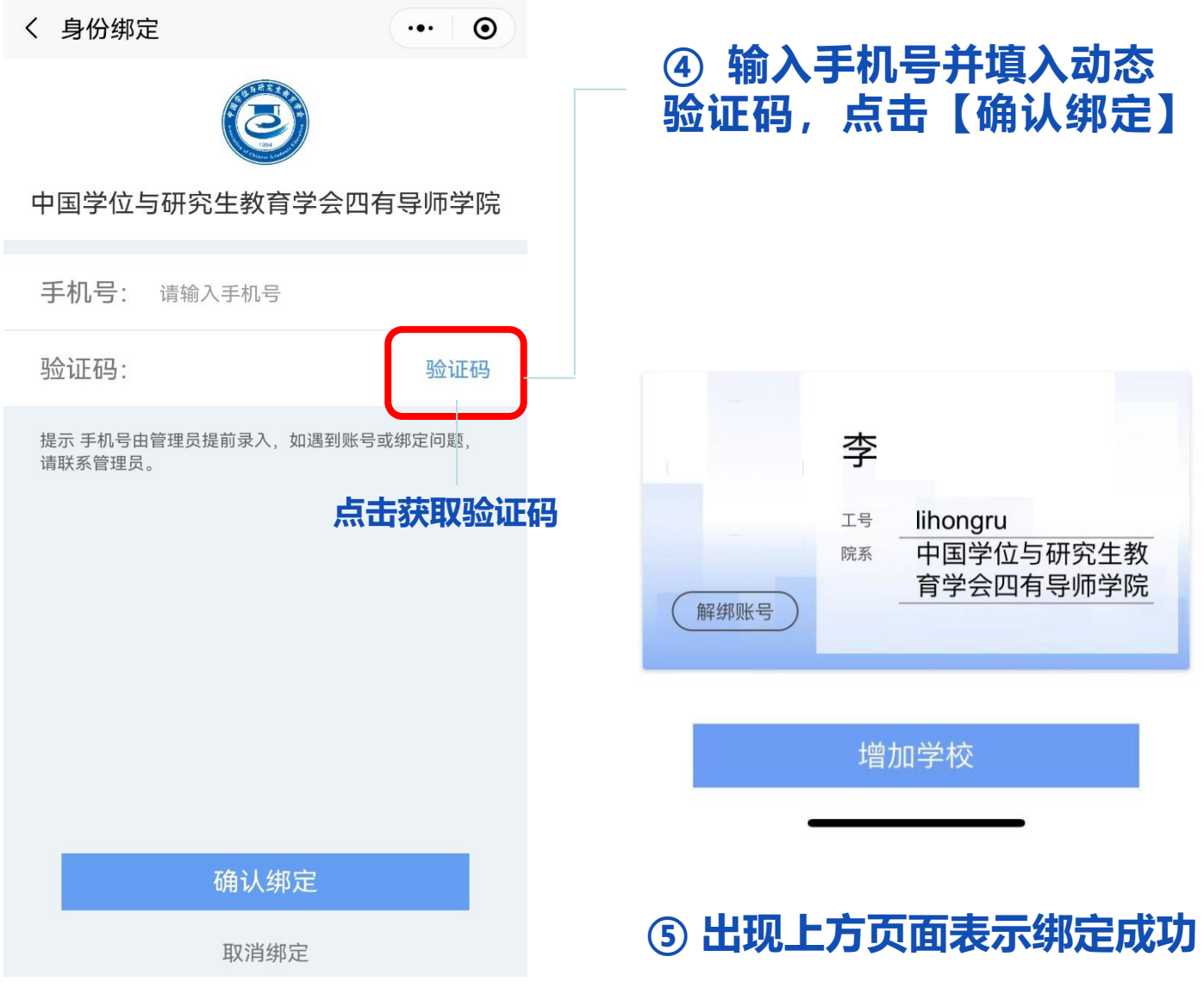

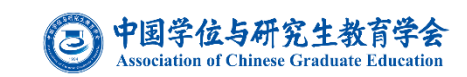

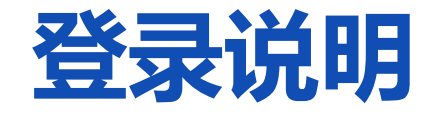

LOGIN METHOD

登录平台门户: https://acgecfd.yuketang.cn/ 在门户页面选择**【登录】**

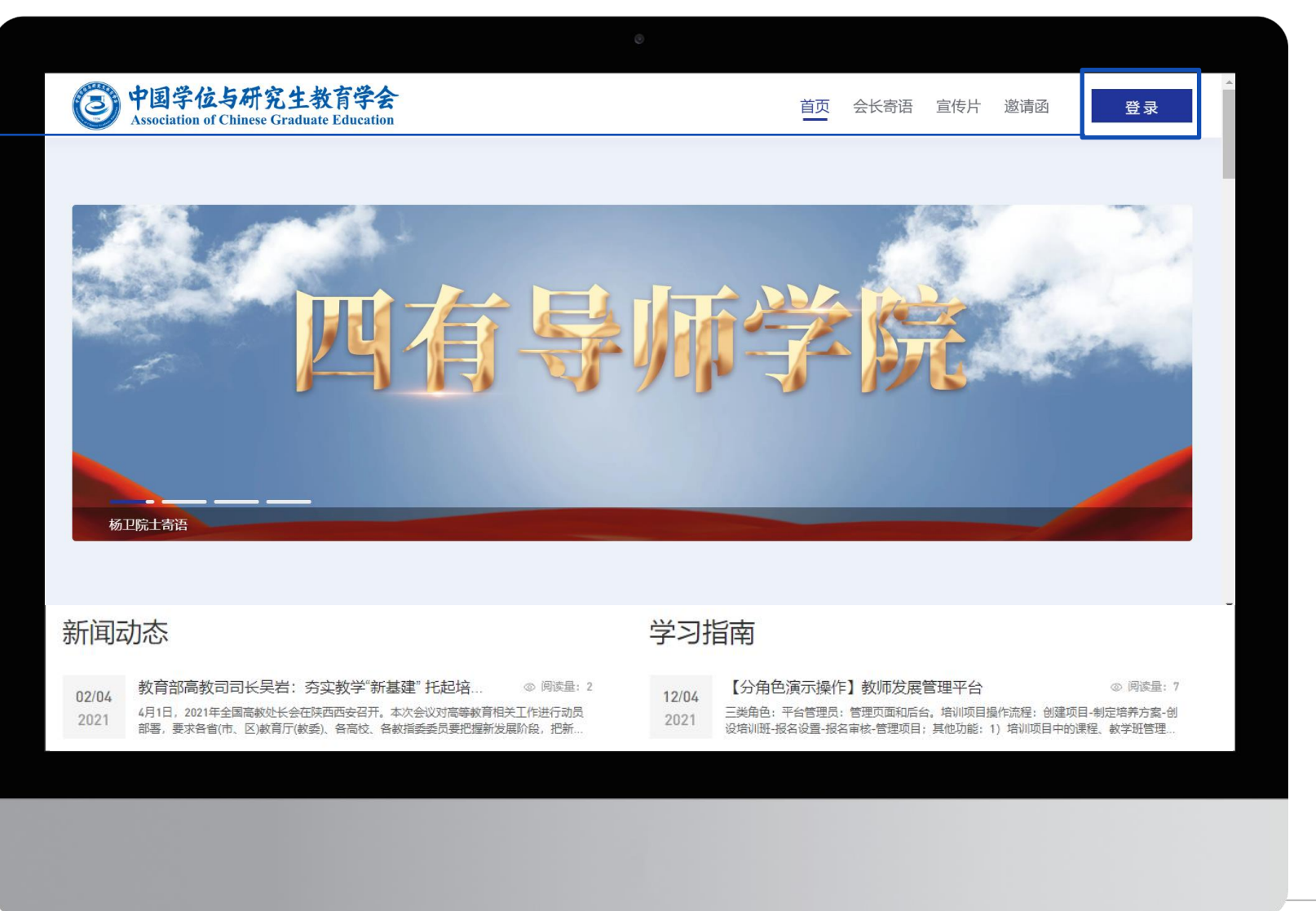

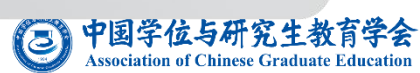

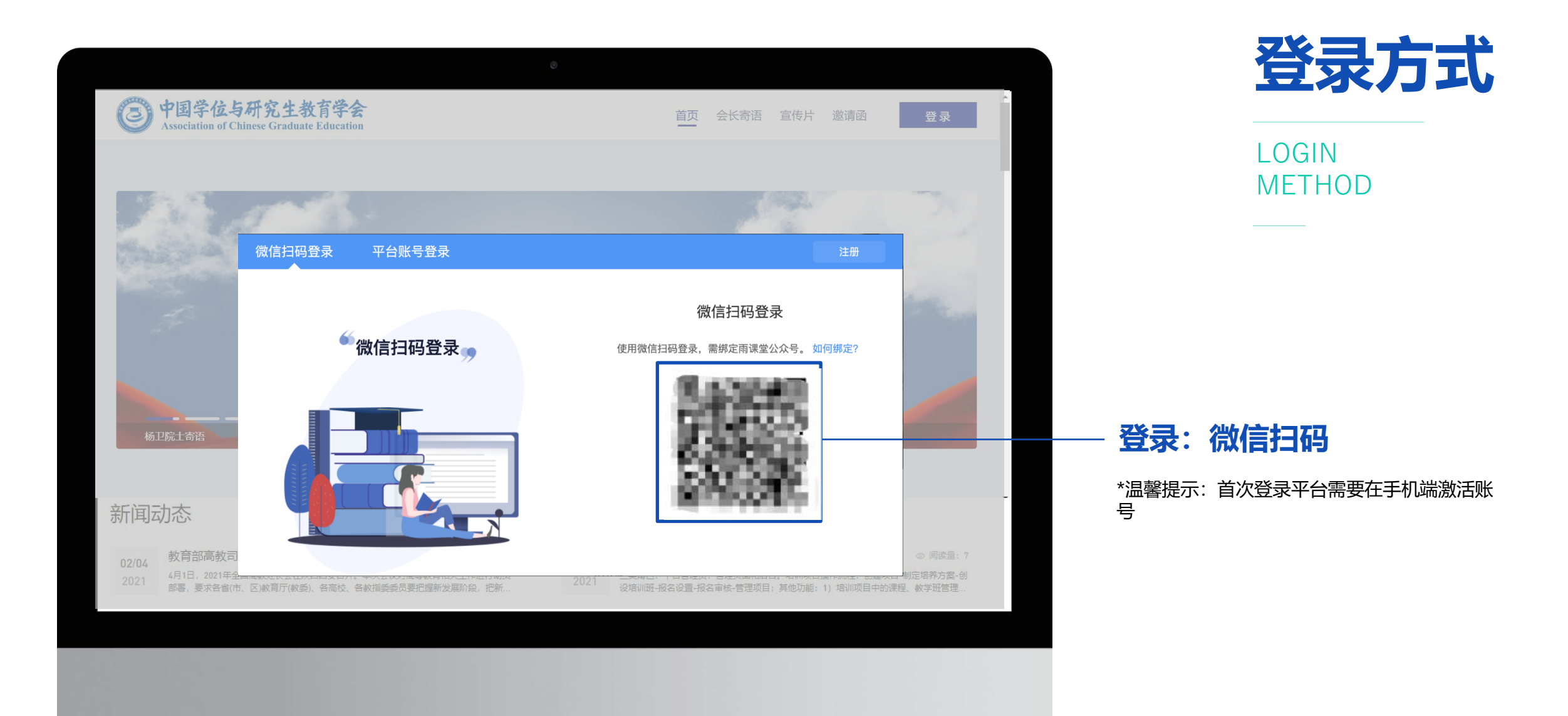

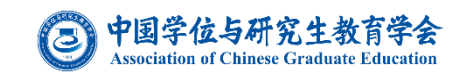

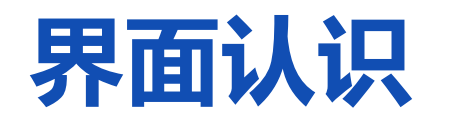

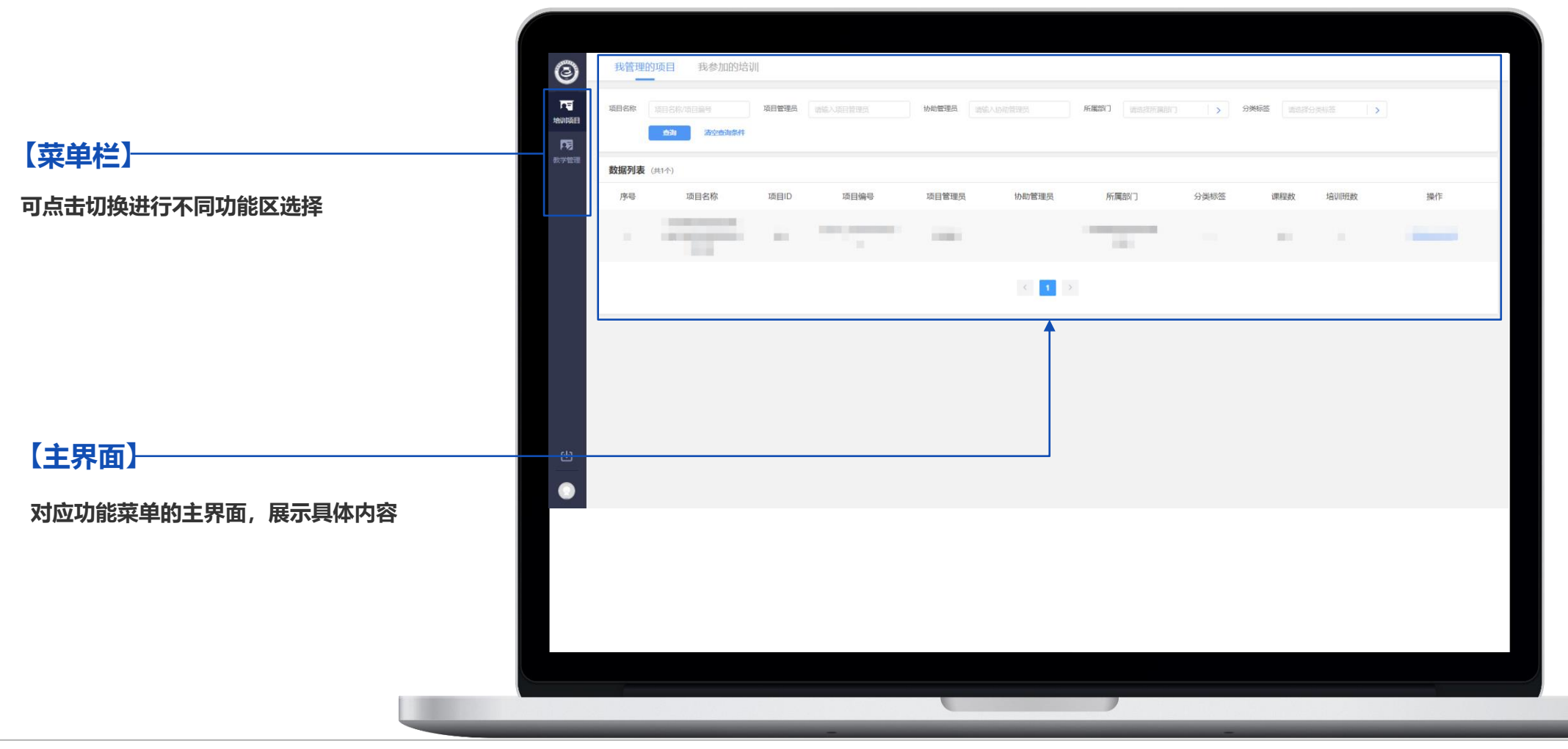

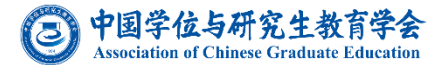

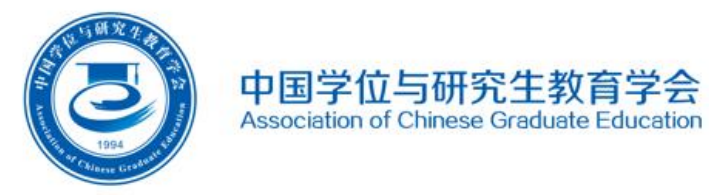

## **<sup>登</sup> 项录 说 目 学 习 <sup>明</sup>**

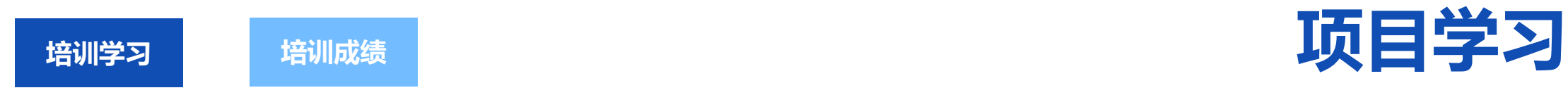

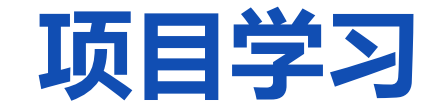

#### $\bigstar$ **员**进入平台,在【我参加的培训】中查看对应项目,点击【去学习】即可进行快速课程学习,此部分为必 **修课程**;也可点击【进入培训班】查看学习内容进行学习。

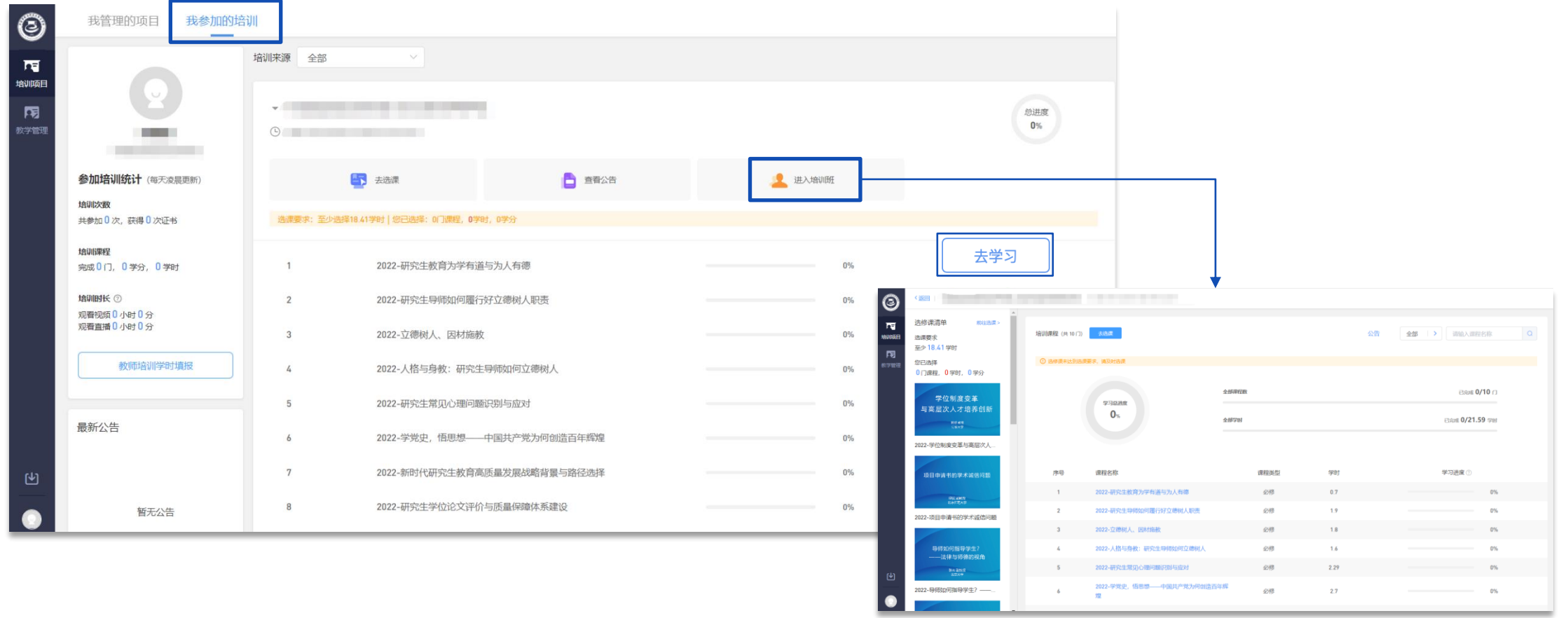

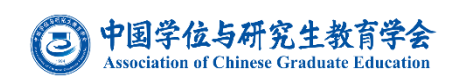

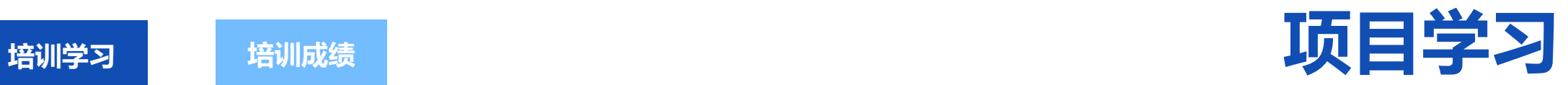

如果您参与的项目有选修课程,请点击【去选课】,根据选课要求选择您想要学习的课程。

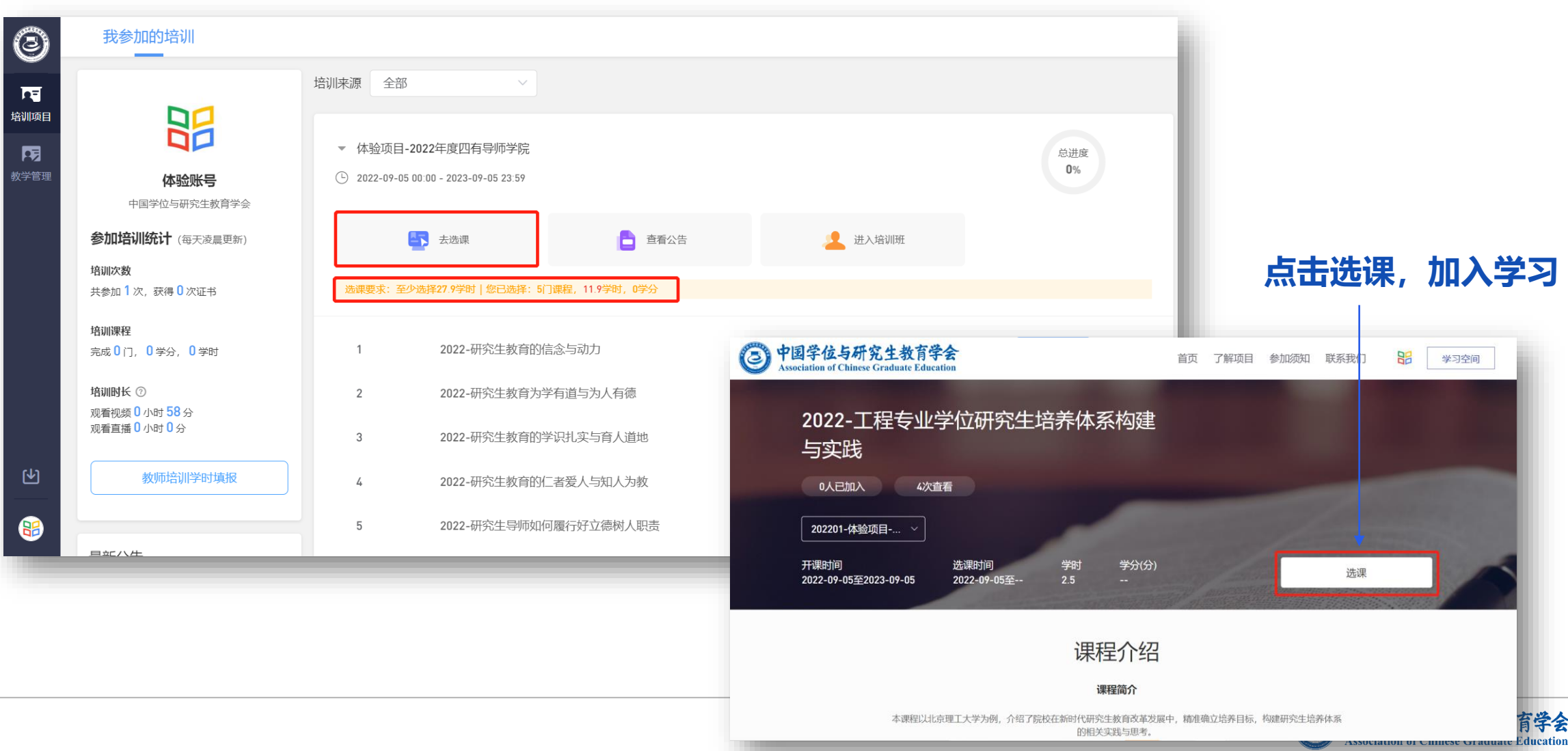

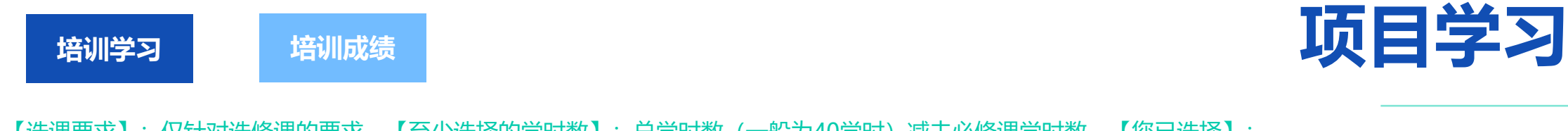

【选课要求】:仅针对选修课的要求。【至少选择的学时数】:总学时数(一般为40学时)减去必修课学时数,【您已选择】: 已选择的选修课的门数和学时数。

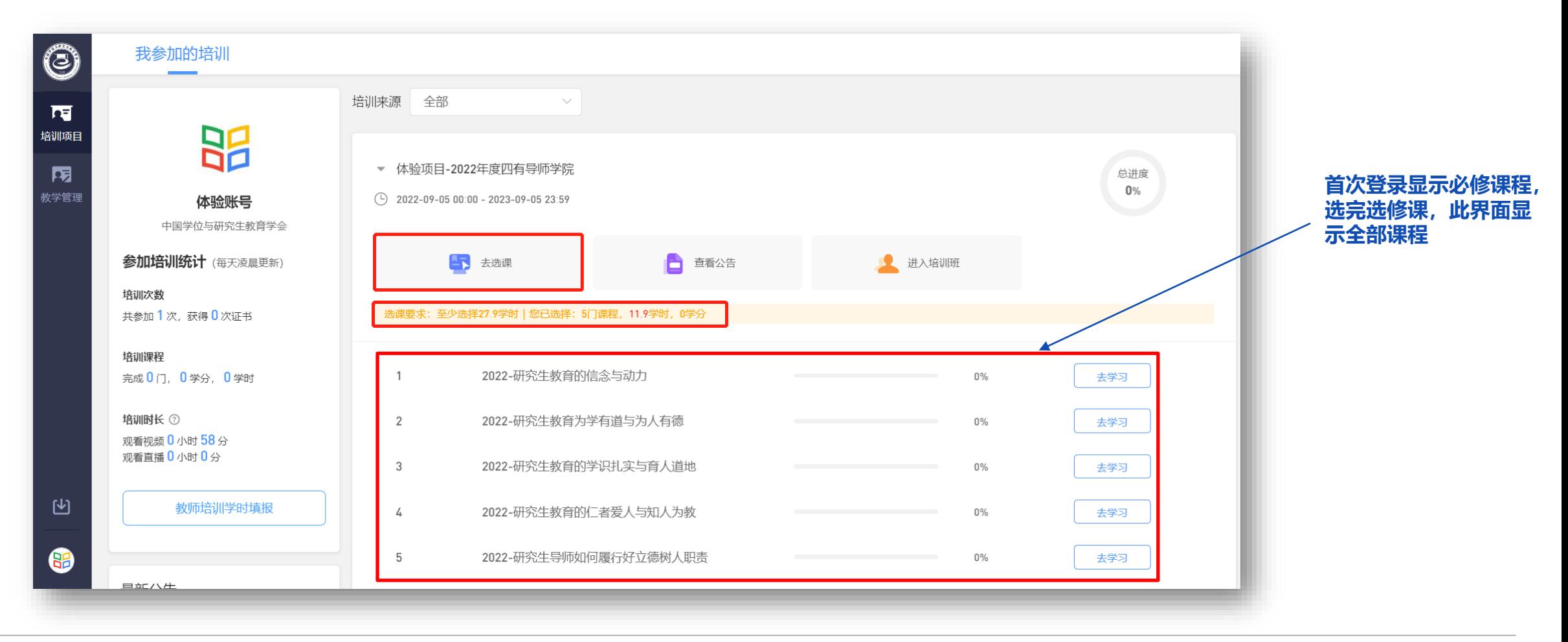

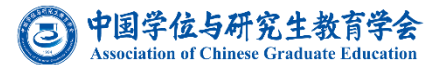

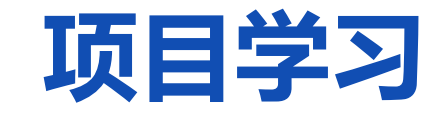

学习进度查询:**以右侧数为准,左侧数据非实时更新**

**培训学习 培训成绩**

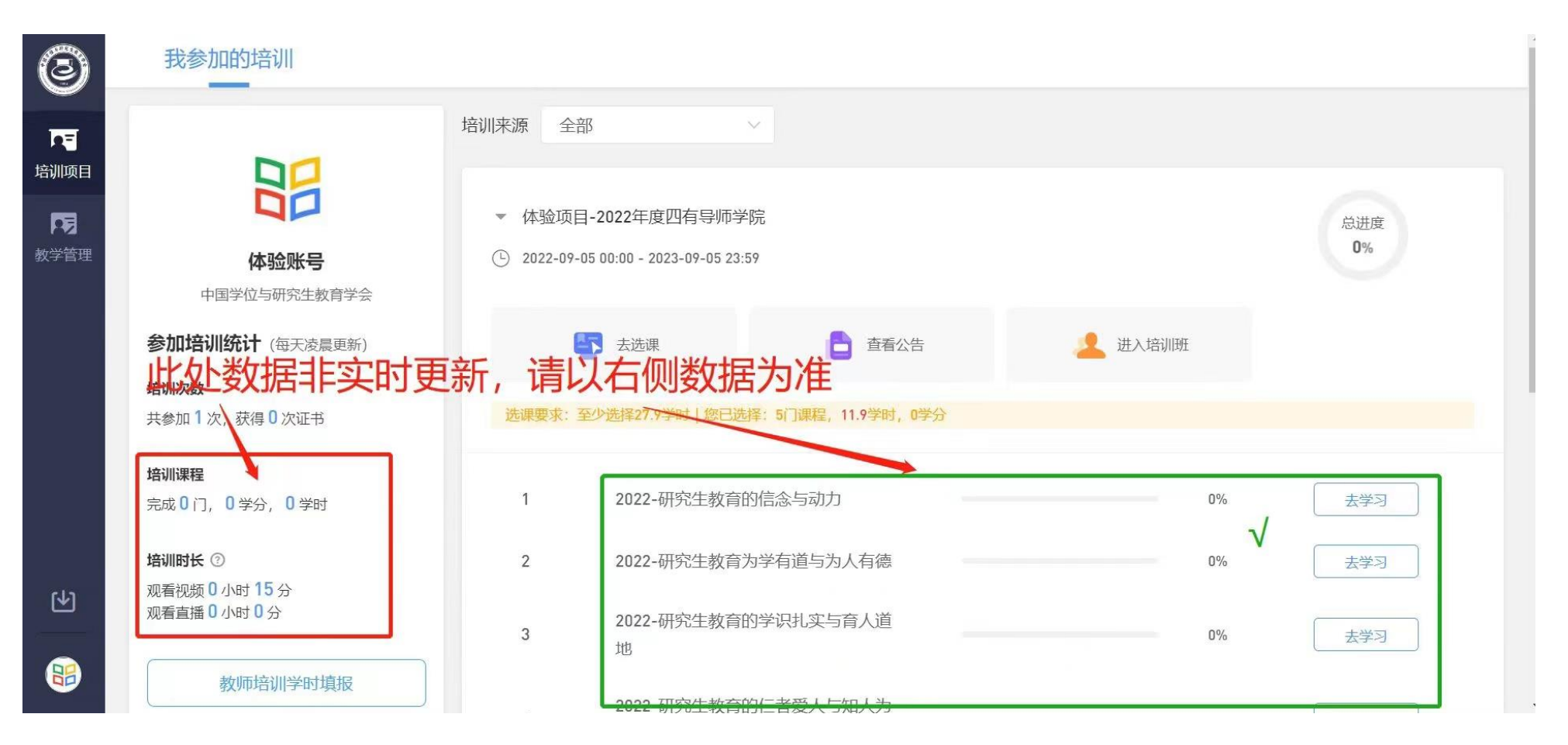

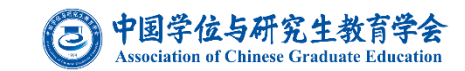

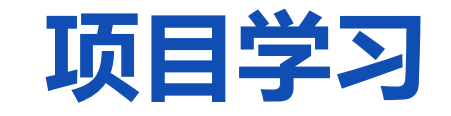

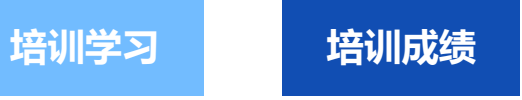

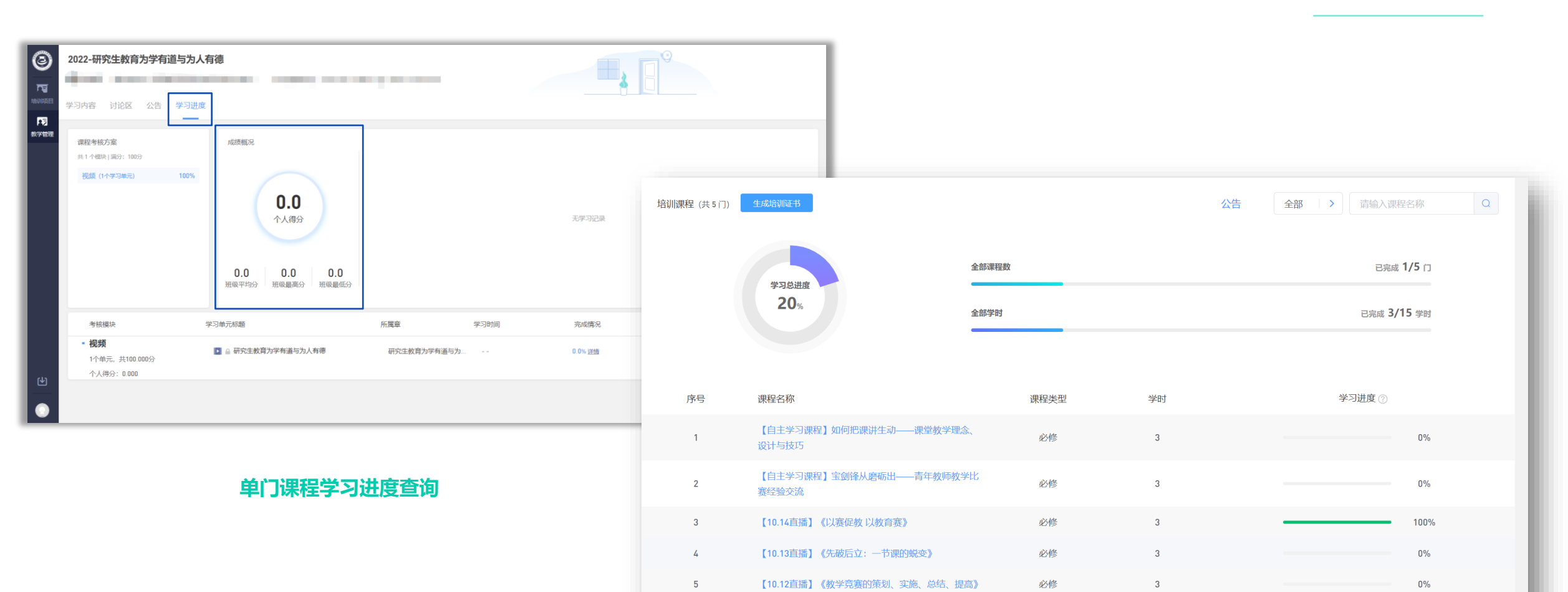

 $\langle\langle\cdot\mid\cdot\rangle|$  1  $\langle\cdot\mid\rangle$  ).

**培训项目学习进度查询**

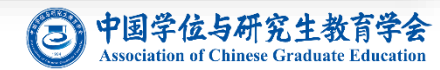

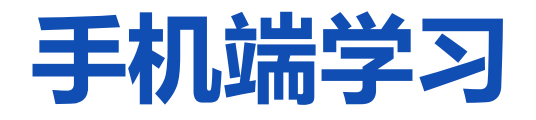

**黄河雨课堂**

**在网页端选完课后**,打开微信 【黄河雨课堂】小程序,在 【我听的课】中查看相应课程, 点击即可学习。

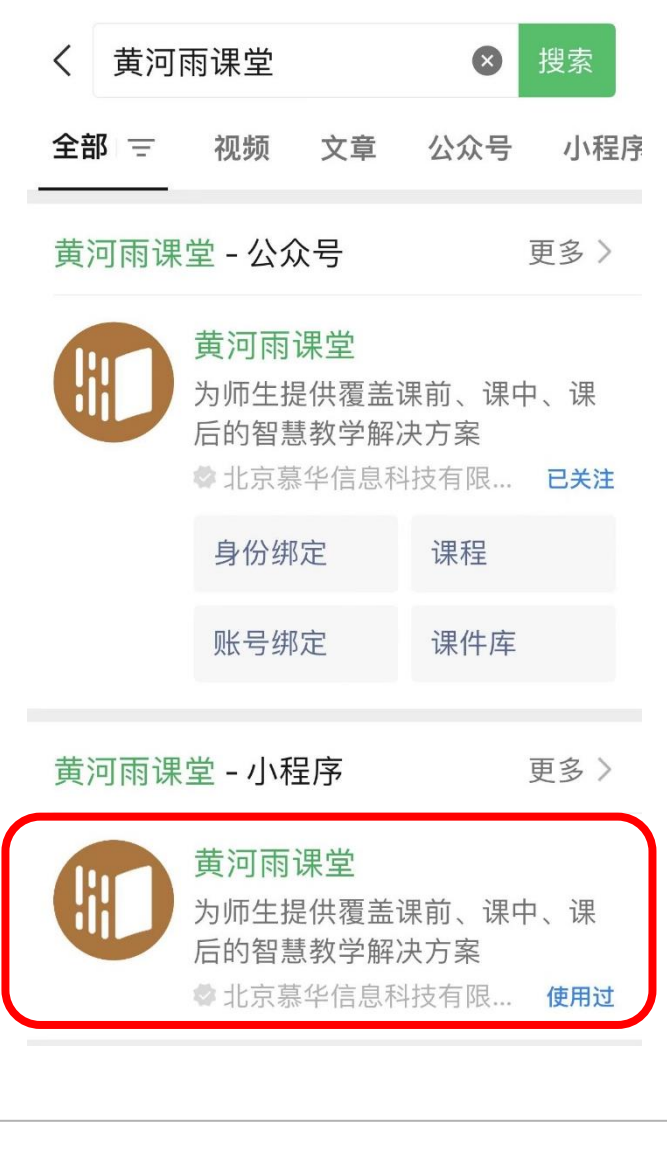

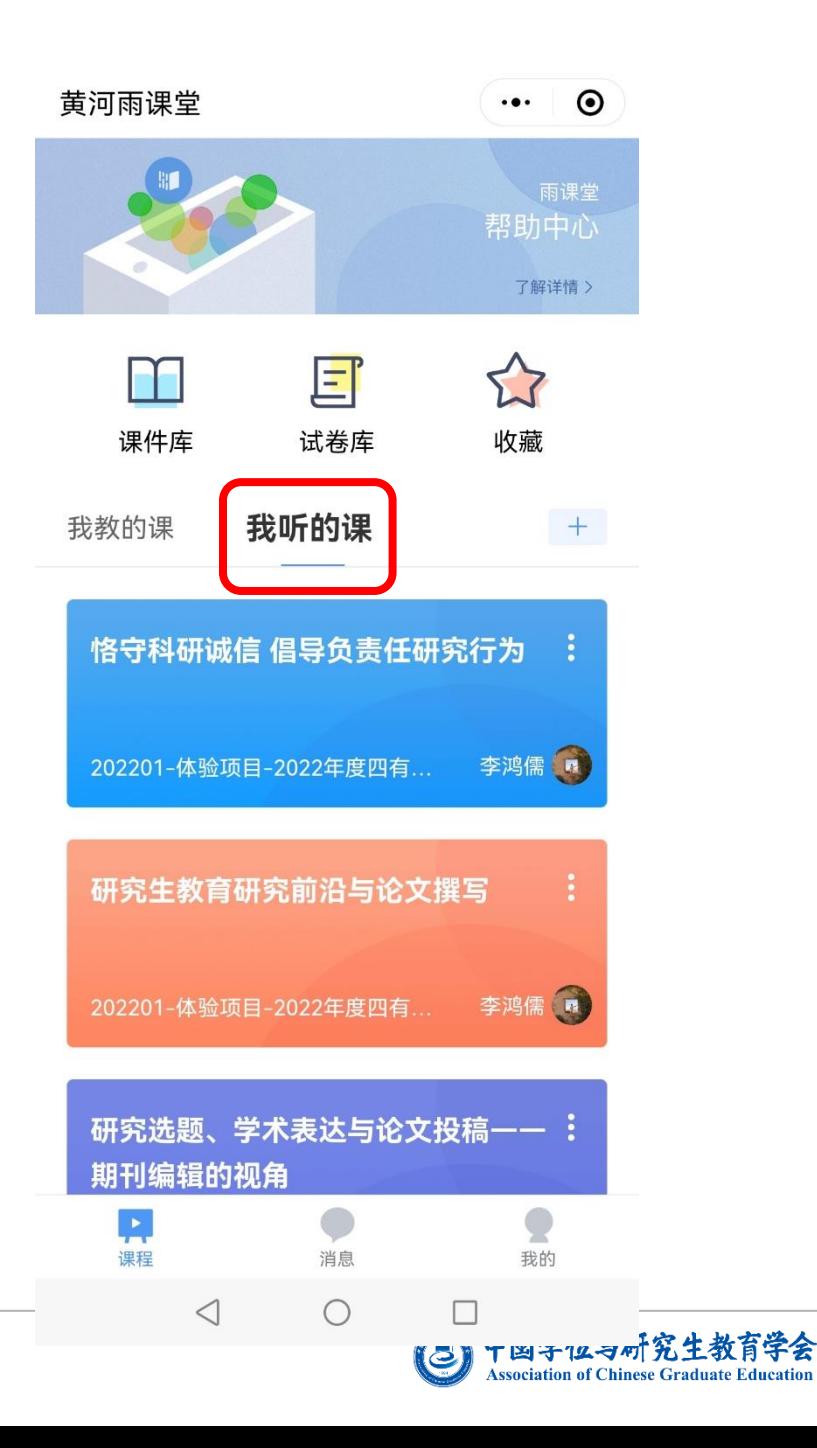

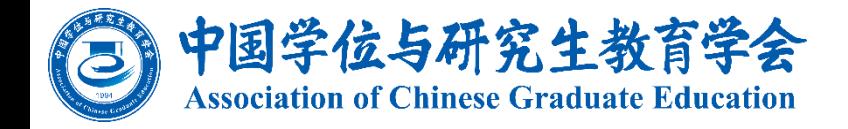

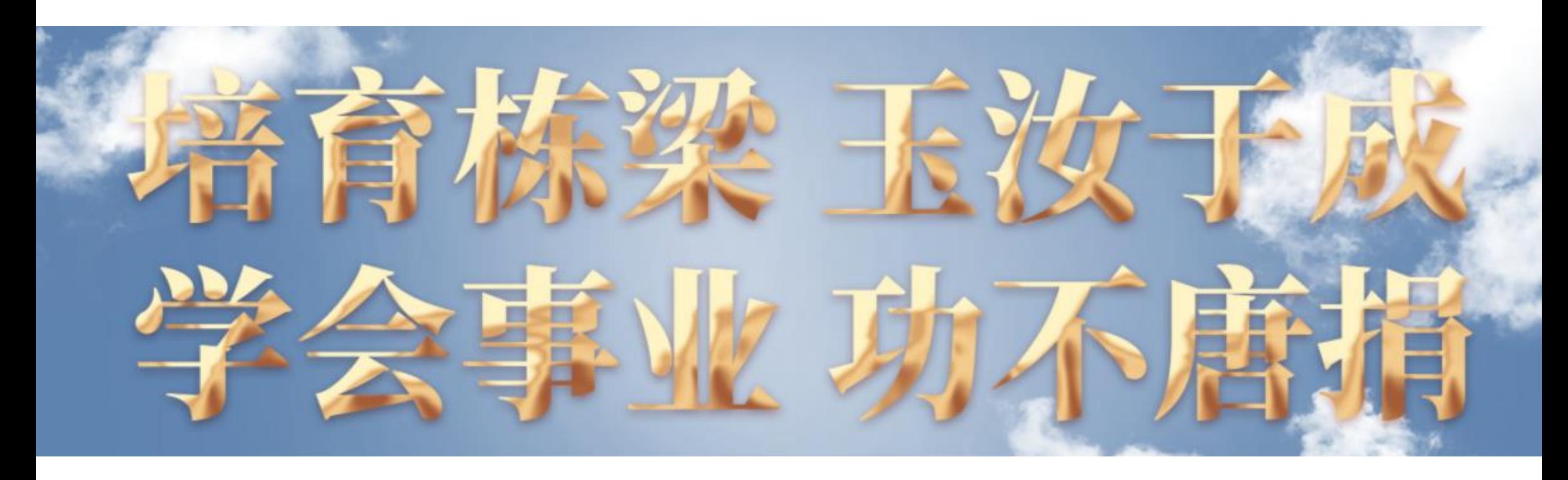

中国学位与研究生教育学会活动部 电话:010-82152596、010-82152592 邮箱: acge-hd@mail.tsinghua.edu.cn